# Operazioni di Base

### Connettere Dispositivi Esterni

- \* Per evitare malfunzionamenti e/o danni ai diffusori o ad altri dispositivi, abbassate sempre il volume, e spegnete tutti i dispositivi prima di eseguire qualsiasi collegamento.
- **1. Collegate il trasformatore incluso alla presa DC IN di questa unità, e connettete l'alimentatore a una presa di corrente.**
- **2. Collegate un mixer o un amplificatore alle prese MASTER OUT.**

### Accensione

- Controllate sempre che il livello di volume sia abbassato prima di accendere/spegnere l'unità. Anche con il volume al minimo, potreste avvertire un rumore all'accensione/spegnimento. Ma questo è normale, e non indica un malfunzionamento.
- **3. Accendete per primo l'interruttore [POWER] di questa unità, e poi accendete gli altri dispositivi che sono connessi a questa unità. Accendete il vostro mixer e ampli per ultimi.**
- **4. Regolate il volume dello strumento collegato.**
- **5. Regolate il volume di questa unità con la manopola [MASTER].**
- L'unità si spegne automaticamente trascorso un certo periodo di tempo dall'ultima volta che la si è utilizzata per suonare o si sono usati pulsanti e controlli (funzione Auto Off). Se non volete che l'unità si spenga automaticamente, disabilitate la funzione Auto Off ("Manuale di Riferimento" (Web)).
- Tutti i parametri che modificate vengono salvati nella memoria interna allo spegnimento.
- · Per ripristinare l'alimentazione, riaccendete l'SPD-SX PRO.

Prima di usare questa unità, leggete attentamente "USARE L'UNITÀ IN MODO SICURO" e "NOTE IMPORTANTI" (foglio "USARE L'UNITÀ IN MODO SICURO" e Guida Rapida). Dopo la lettura, tenete il documento(i) a portata di mano per future consultazioni.

Guida Rapida

# Descrizioni del Pannello

## **Manuale di Riferimento (Web)**

Fate riferimento al sito web elencato sotto per un manuale operativo dettagliato di questo prodotto, e per conoscere le funzioni nella versione più recente.

**https://roland.cm/spd-sx\_pro\_om**

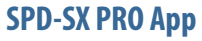

Potete usare il software "SPD-SX PRO App" sul vostro computer per gestire i dati dall'audio che avete registrato direttamente, senza usare una memoria flash USB.

Per i dettagli, fate riferimento alla "SPD-SX PRO App User's Guide".

\* Per i dettagli su ogni controllo e presa, consultate il "Manuale di Riferimento" (sul nostro sito web).

Pannello Superiore

**2**

### **1 Pad [1]–[9]**

Suonate i pad percuotendoli con le bacchette. Gli indicatori (PAD LED) sotto a ogni pad reagiscono quando il pad viene percosso.

### **2 Manopola [MASTER]**

### **3 Manopola [PHONES]**

Regola il volume del segnale dalle prese PHONES.

#### **4 Manopola [CLICK]**

Regola il volume del suono del click.

**5 Indicatore TEMPO**

Si illumina al tempo impostato.

Regola il volume del segnale dalle prese MASTER OUT. **10 Tasto [SELECT]**

**6 Tasto [START/STOP]**

### Avvia/arresta il suono del click. **7 Manopola [MASTER EFFECT]**

Cambia l'effetto master.

### **8 Tasto MASTER EFFECT [ON/OFF]** Attiva e disattiva l'effetto master.

**9 Manopole PAD EDIT [1] [2]**

Modificano vari parametri.

Seleziona le operazioni target (i parametri da modificare) per le manopole PAD EDIT [1] [2].

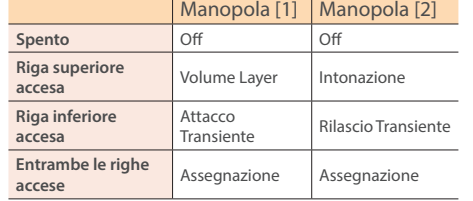

### **11 Display**

Mostra il nome del kit, dell'onda, i contenuti delle impostazioni e altre informazioni.

PAD TRIGIN 1 2 3 4 5 6 7 8 **SPD-SX PRO SAMPLING PAD**  $\overline{z}$ o Elec102

 $P_{OGRESS}^{PAD}$  CLICK

#### **12 Tasti FUNCTION 1–6**

Questi tasti eseguono le funzioni visualizzate nel display.

AD VIEW **LAYER A<sup>/B</sup>** PE

Questa guida si riferisce a questi tasti come tasti [F1]–[F6], in ordine da sinistra a destra.

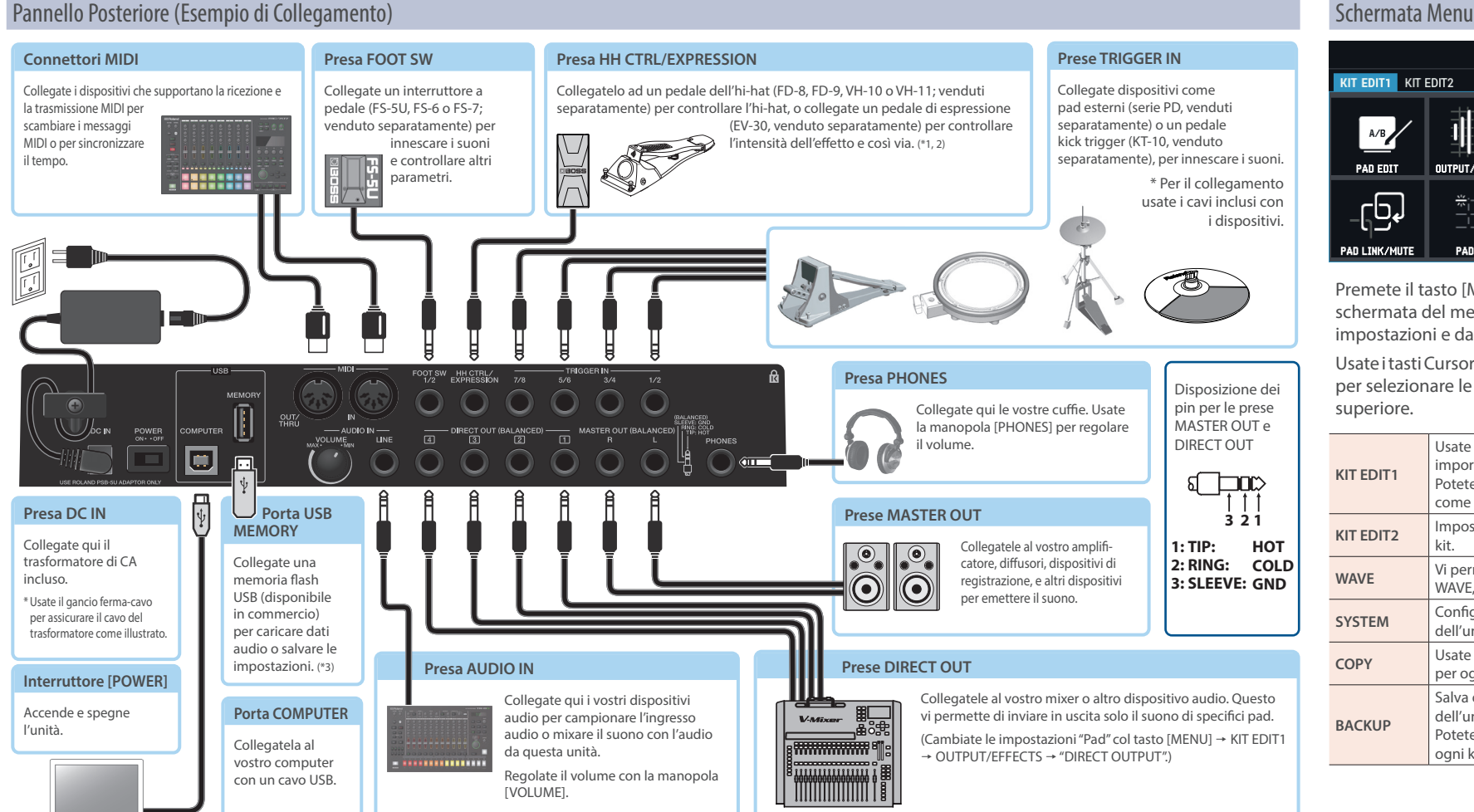

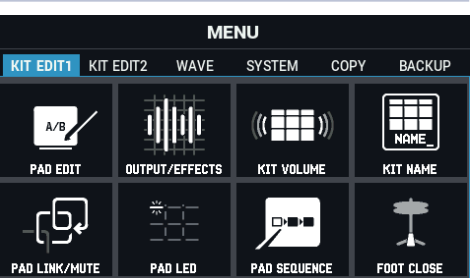

### **13 Tasto [ALL SOUND OFF]** Interrompe tutti i suoni riprodotti.

## **14 Tasto [PAD CHECK]**

Mentre il tasto è premuto, potete ascoltare in cuffia il suono dei pad che colpite. Tenete premuto il tasto [SHIFT] e premete il tasto [PAD CHECK] per richiamare la funzione PREVIEW.

### **15 Tasto [MENU]**

· Non riponete questa unità ribaltata. Il pavimento o altre superfici potrebbero premere sui pad, schiacciandoli e provocando malfunzionamenti.

Richiama varie funzioni come le impostazioni di ogni kit, le impostazioni generali dell'unità e così via.

### **16 Tasto [SHIFT]**

Tenendo premuto questo tasto e poi premendo un altro tasto, la funzione di quel tasto cambia.

**17 Tasto [KIT]**

TOOLS SET LIST

Mostra la schermata iniziale (schermata kit).

**18 Manopola [VALUE]**

Usatela per selezionare i kit e per cambiare i

valori.

**19 Tasti cursore [**Í**] [**Ë**] [**Ç**] [**É**]** Spostano il cursore.

**20 Tasto [EXIT]**

Riporta alla schermata precedente. Questo annulla anche un'operazione.

**21 Tasto [ENTER]**

Usate i tasti Cursore [<] [▶] o la manopola [VALUE] per selezionare le diverse schede nella riga superiore.

Usato per confermare un valore o eseguire

un'operazione.

**22 Tasti [-] [+]**

Usateli per selezionare i drum kit e per cambiare

i valori.

\* Potete utilizzarli al posto della manopola [VALUE].

### Schermata Iniziale (Schermata Kit)

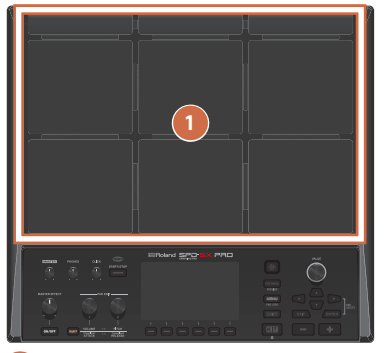

Varie impostazioni vengono visualizzate nella parte superiore

dello schermo.

Da sinistra a destra: MASTER EFFECT, impostazioni del click, volume MASTER OUT; pad modificati, la presa TRIGGER IN e la presa FOOT SW sono indicate in blu.

**3 4 5**

**6**

**7**

**8**

**9**

**10**

**11**

**12**

**18**

**22**

# Montare l'SPD-SX PRO su un supporto

Usate un morsetto multi-uso (APC-33, venduto separatamente) o uno stand per pad (PDS-20 o PDS-10; venduto separatamente) per montare l'SPD-SX PRO su un supporto.

### **NOTA**

- · Siate certi di usare le viti presenti sul fondo dell'SPD-SX PRO. Se usate una vite diversa, potreste causare malfunzionamenti dell'unità.
- · Prima di ribaltare l'unità, stendete diversi fogli di giornale o riviste sui quattro angoli e su entrambi i lati di questa unità per proteggere i tasti, manopole e altri controlli da possibili danni. Facendo questo, siate certi di posizionare l'unità così che tasti, manopole e altri controlli non vengano danneggiati.
- Quando ribaltate le unità, maneggiatela attentamente così da non farla cadere.

回然知

直接驟

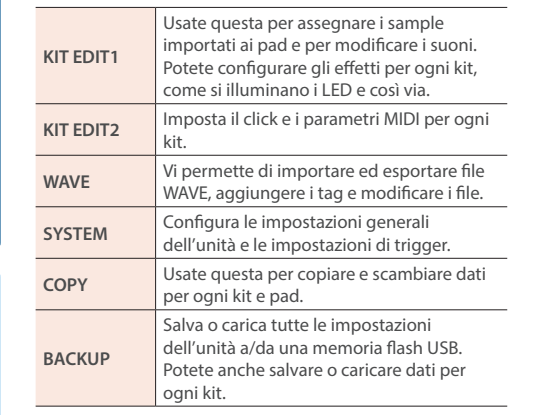

\*1 Durante l'utilizzo del pedale di espressione, pedale dell'hi-hat, fate attenzione a non schiacciaryi le dita tra le parti mobili e l'unità. In luoghi in cui sono presenti bambini piccoli, è necessaria la supervisione co

\*2 Ouando collegate un pedale di espressione/pedale dell'hi-hat esterno, usate solamente il pedale di espressione/pedale dell'hi-hat specificato. Collegando pedali di espressione/pedali dell'hi-hat prodotti da terze parti

\*3 Usate un dispositivo di memoria flash USB disponibile in commercio. Però, non possiamo garantire che tutti i drive flash USB disponibili in commercio funzionino con questa unità.

Premete il tasto [MENU] per visualizzare la schermata del menu, in cui potete gestire le varie impostazioni e dati dell'SPD-SX PRO.

**20 21 19**

**Italiano**

D-SX PRO